## **Perform Maintenance Activities**

There are five types of maintenance in this project. The purposes of maintenance for each type are to (1) add, (2) change, or (3) delete default information for the five maintenance windows. Information that is changed through maintenance can be categorized into two types:

- 1. Information that makes it easier to record transactions. An example is information in a drop-down list to identify customers.
- 2. Information that directly affects the amounts recorded in subsequent transactions. Examples include a change in the unit selling price of a product and a pay rate increase for an employee.

In addition to the maintenance tasks described above, other areas of *QuickBooks*  involve maintenance. For example, setting up a new company in *QuickBooks*  requires knowledge of most maintenance windows and tasks. Chapter 10 provides instructions and practice for setting up a new company.

#### **Accessing a Maintenance Window**

The second column in the table on page 59 shows the sequence of steps necessary to access each maintenance window. Notice that the first step in accessing each maintenance window is to select an icon from the Home Page.

### **Additional Windows Within Each Maintenance Window**

Three of the five maintenance windows have additional windows (sub-windows) that are accessed from the main window by the use of tabs. Inventory and General Ledger maintenance windows have no tabs. The main tab is shown for these three maintenance windows when the main window is first opened. The sub-windows contain additional information related to the main maintenance window. Only certain sub-windows are used in the project.

#### **Instructions for Each Type of Maintenance Window**

Instructions for using each of the five types of maintenance windows is explained in a section that follows. Each section contains window illustrations, along with reference tables for adding, changing, and deleting a record. The Quick Reference Table on the facing page identifies the Reference book page numbers for each type of maintenance.

# **Perform Maintenance Activities**

### **Quick Reference Table**

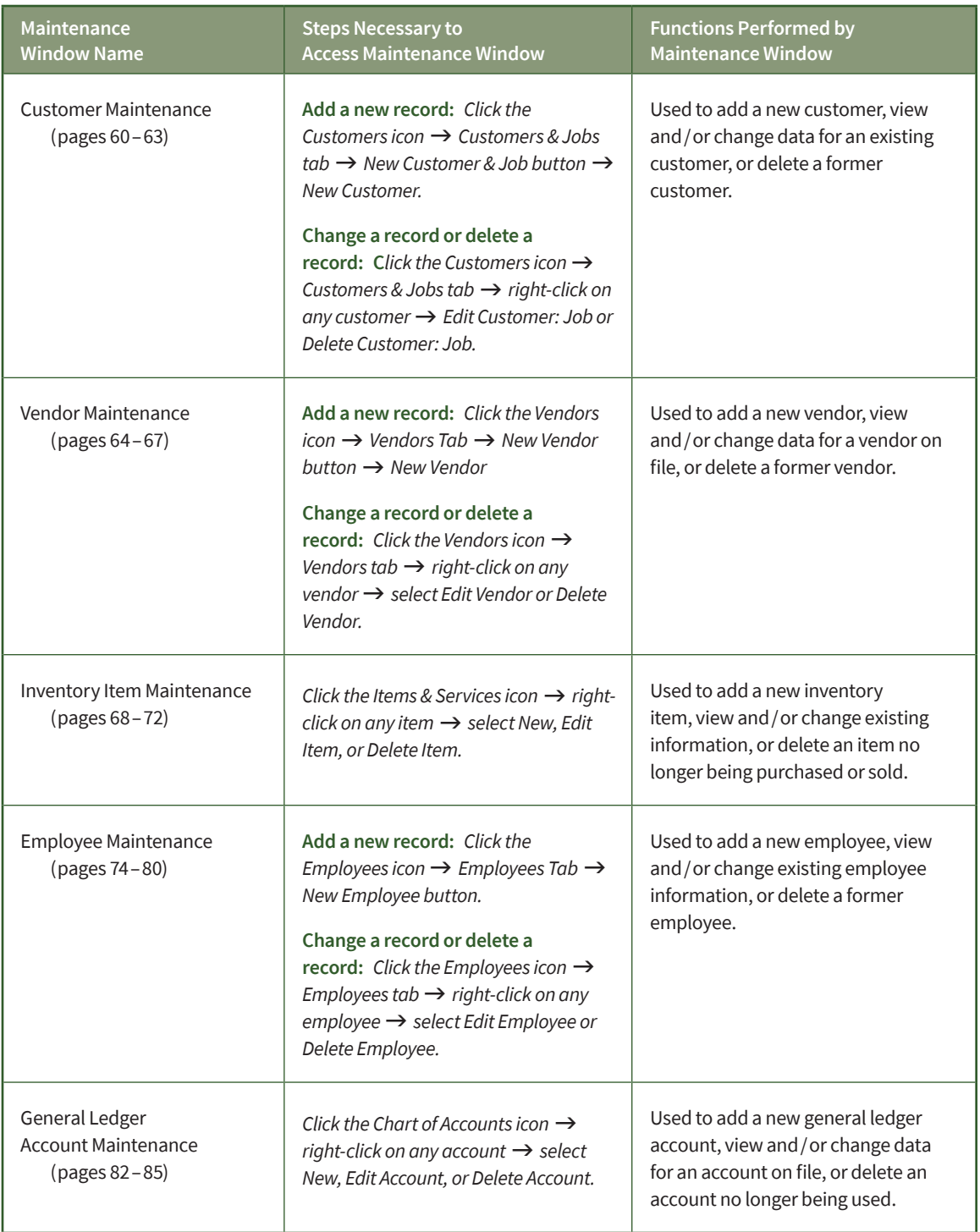